## Lite Case Search

Last Modified on 04/13/2020 2:31 am EDT

## V3.1 and later

With Case Search a lite user can search for a case using the Case Id or the Requestor mail Id.

- 1. Click **Case Search** on the left panel menu. The Lite Case Search page is displayed.
- 2. Enter the Case Id or the Requestor mail Id.
- 3. Click Search.
- 4. The case details are displayed in the grid on the same page. It is a read only record.

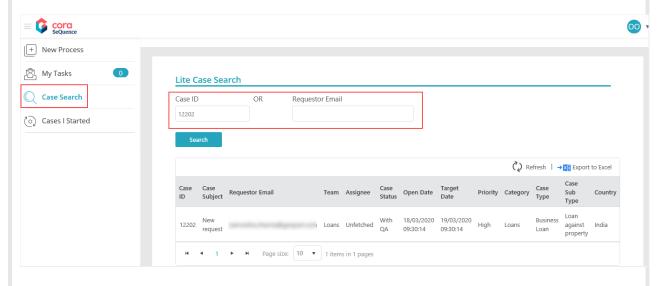

To enable Lite portal refer to the Enable Lite Portal article.